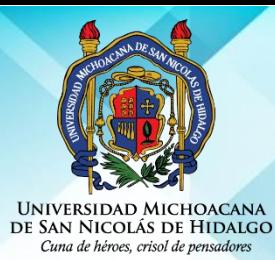

UNIVERSIDAD MICHOACANA DE SAN NICOLÁS DE HIDALGO DIRECCIÓN GENERAL DE BIBLIOTECAS

## **CONSULTA DE BASES DE DATOS**

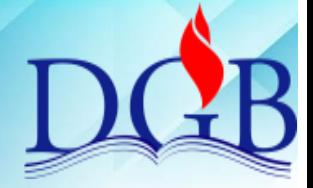

 $1.$  Acércate al encargado de la sala de autoacceso o personal en turno y solicita el equipo de cómputo para la consulta de las bases de datos. Los usuarios deberán apegarse a la reglamentación de cada centro de información.

2. Accede al catálogo en línea desde la página http://bibliotecavirtual.dgb.umich.mx, Ubica la pestaña de Bases de datos y da "click".

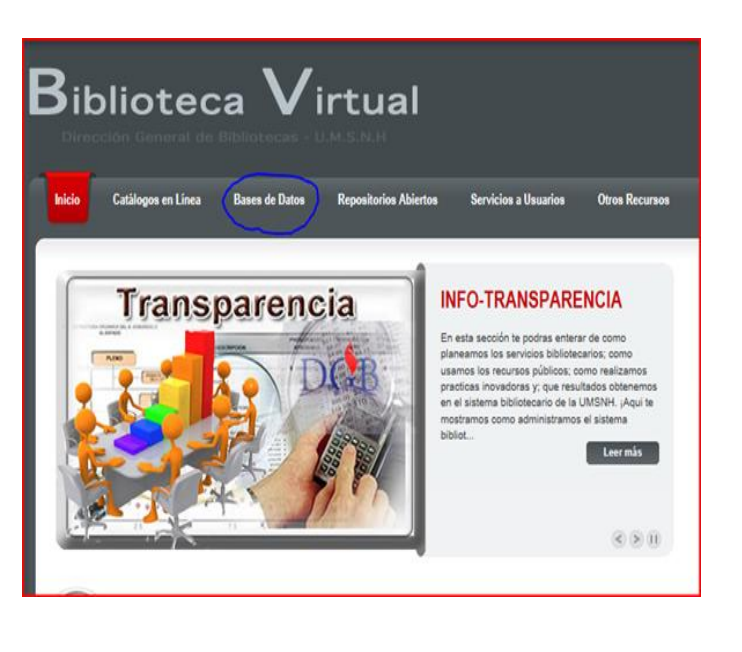

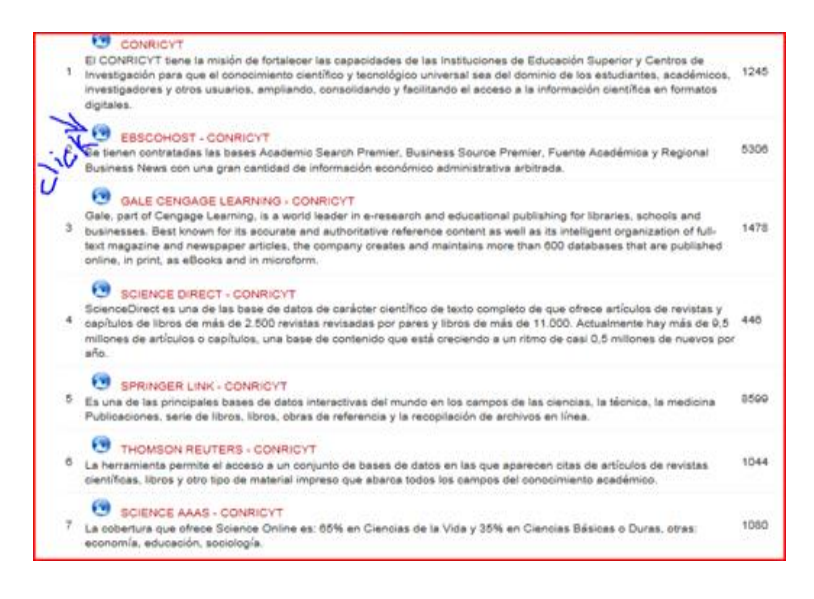

3. Ubica la pestaña de las Bases de datos contratadas o libres y da "click". Identifica la base de datos que requieres y selecciónala dando "click" para entrar.

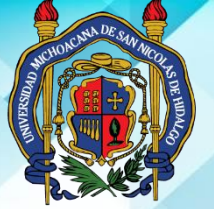

UNIVERSIDAD MICHOACANA DE SAN NICOLÁS DE HIDALGO DIRECCIÓN GENERAL DE BIBLIOTECAS

**CONSULTA DE BASES DE DATOS**

## UNIVERSIDAD MICHOACANA<br>DE SAN NICOLÁS DE HIDALGO<br>Cuna de héroes, crisol de pensadores

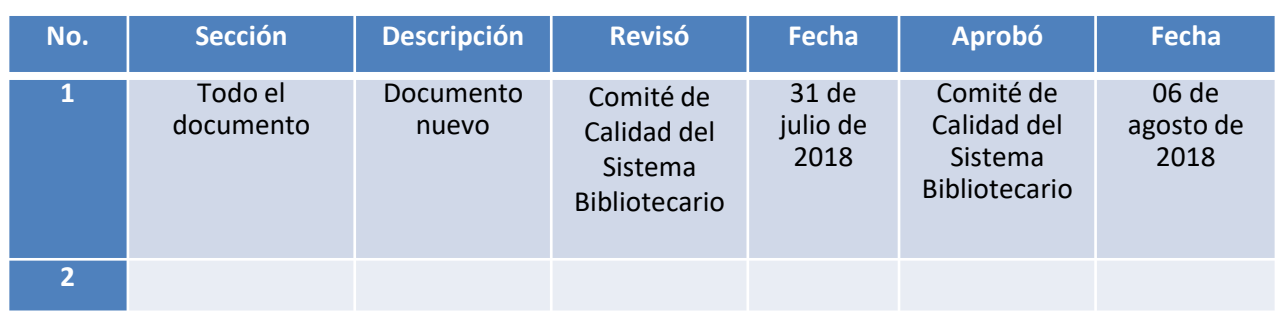

Vigente a partir de : Agosto 2018 2 SB\_IT\_CBD\_8.1.e.1\_2018\_01